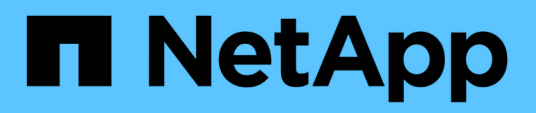

## **Administración de máquinas virtuales de almacenamiento**

Cloud Volumes ONTAP

NetApp June 11, 2024

This PDF was generated from https://docs.netapp.com/es-es/bluexp-cloud-volumes-ontap/taskmanaging-svms.html on June 11, 2024. Always check docs.netapp.com for the latest.

# **Tabla de contenidos**

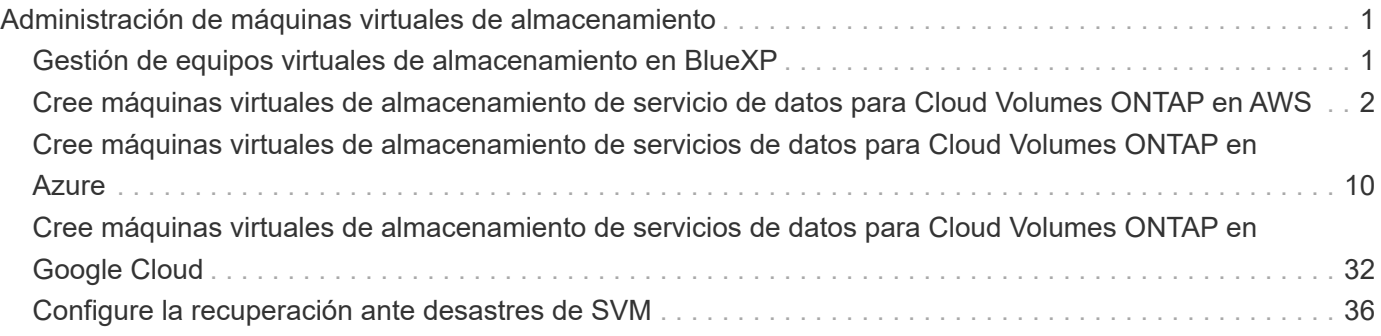

# <span id="page-2-0"></span>**Administración de máquinas virtuales de almacenamiento**

## <span id="page-2-1"></span>**Gestión de equipos virtuales de almacenamiento en BlueXP**

Una máquina virtual de almacenamiento es un equipo virtual que se ejecuta en ONTAP y proporciona servicios de datos y almacenamiento a sus clientes. Puede que lo sepa como un *SVM* o un *vserver*. Cloud Volumes ONTAP se configura con una máquina virtual de almacenamiento de forma predeterminada, pero algunas configuraciones admiten máquinas virtuales de almacenamiento adicionales.

## **Número admitido de máquinas virtuales de almacenamiento**

Se admiten varios equipos virtuales de almacenamiento con determinadas configuraciones. Vaya a la ["Notas](https://docs.netapp.com/us-en/cloud-volumes-ontap-relnotes/index.html) [de la versión de Cloud Volumes ONTAP"](https://docs.netapp.com/us-en/cloud-volumes-ontap-relnotes/index.html) Para verificar el número admitido de máquinas virtuales de almacenamiento para la versión de Cloud Volumes ONTAP.

## **Trabaje con múltiples máquinas virtuales de almacenamiento**

BlueXP admite cualquier máquina virtual de almacenamiento adicional que cree desde System Manager o desde la CLI.

Por ejemplo, la siguiente imagen muestra cómo puede elegir una máquina virtual de almacenamiento al crear un volumen.

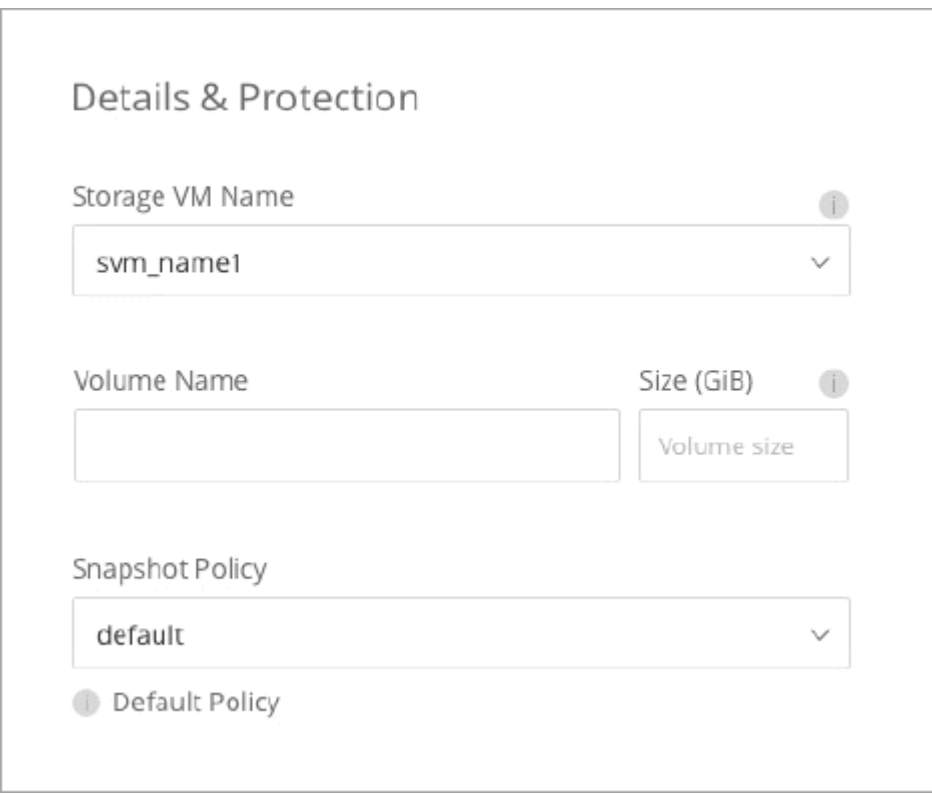

Y la siguiente imagen muestra cómo puede elegir una máquina virtual de almacenamiento cuando se replica un volumen en otro sistema.

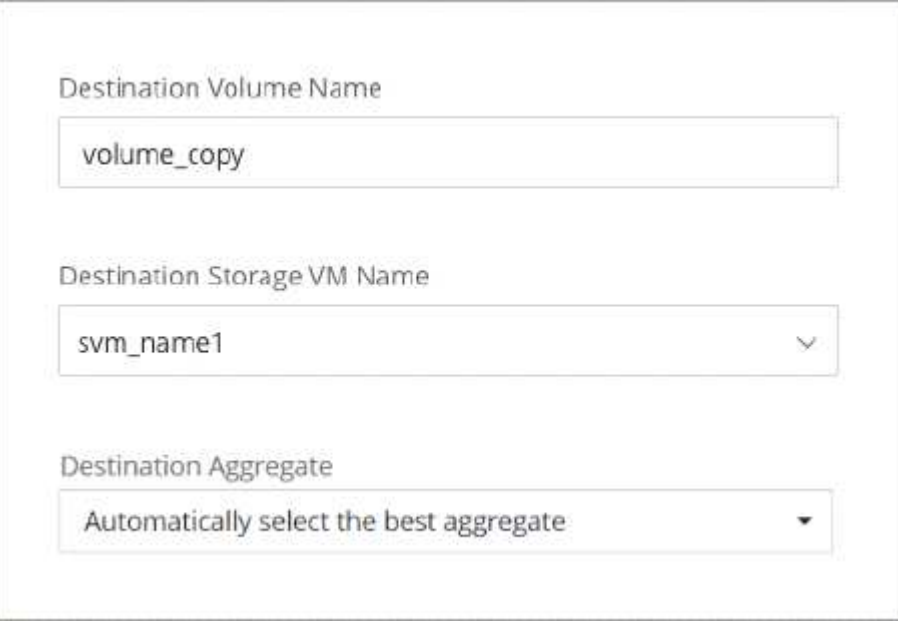

## **Modifique el nombre de la máquina virtual de almacenamiento predeterminada**

BlueXP nombra automáticamente a la máquina virtual de almacenamiento única que crea para Cloud Volumes ONTAP. Desde System Manager, CLI o API, puede modificar el nombre de la máquina virtual de almacenamiento si tiene estándares de nomenclatura estrictos. Por ejemplo, podría que el nombre coincida con el nombre que se le da a las máquinas virtuales de almacenamiento de los clústeres de ONTAP.

## <span id="page-3-0"></span>**Cree máquinas virtuales de almacenamiento de servicio de datos para Cloud Volumes ONTAP en AWS**

Una máquina virtual de almacenamiento es un equipo virtual que se ejecuta en ONTAP y proporciona servicios de datos y almacenamiento a sus clientes. Puede que lo sepa como un *SVM* o un *vserver*. Cloud Volumes ONTAP se configura con una máquina virtual de almacenamiento de forma predeterminada, pero algunas configuraciones admiten máquinas virtuales de almacenamiento adicionales.

Para crear máquinas virtuales de almacenamiento con servicio de datos adicionales, debe asignar direcciones IP en AWS y, después, ejecutar comandos de la ONTAP según su configuración de Cloud Volumes ONTAP.

## **Número admitido de máquinas virtuales de almacenamiento**

Se admiten varias máquinas virtuales de almacenamiento con configuraciones de Cloud Volumes ONTAP específicas a partir de la versión 9.7. Vaya a la ["Notas de la versión de Cloud Volumes ONTAP"](https://docs.netapp.com/us-en/cloud-volumes-ontap-relnotes/index.html) Para verificar el número admitido de máquinas virtuales de almacenamiento para la versión de Cloud Volumes ONTAP.

Todas las demás configuraciones de Cloud Volumes ONTAP admiten un equipo virtual de almacenamiento que sirve datos y un equipo virtual de almacenamiento de destino utilizado para la recuperación ante desastres. Puede activar la máquina virtual de almacenamiento de destino para acceder a los datos si se produce una interrupción en la máquina virtual de almacenamiento de origen.

## **Verifique los límites de su configuración**

Cada instancia de EC2 admite un número máximo de direcciones IPv4 privadas por interfaz de red. Es necesario verificar el límite antes de asignar las direcciones IP en AWS para la máquina virtual de almacenamiento nueva.

#### **Pasos**

- 1. Vaya al ["Sección Storage Limits en las notas de la versión de Cloud Volumes ONTAP"](https://docs.netapp.com/us-en/cloud-volumes-ontap-relnotes/reference-limits-aws.html).
- 2. Identificar el número máximo de direcciones IP por interfaz para el tipo de instancia.
- 3. Tenga en cuenta este número porque lo necesitará en la siguiente sección al asignar direcciones IP en AWS.

## **Asigne direcciones IP en AWS**

Antes de crear LIF para la nueva máquina virtual de almacenamiento, deben asignarse direcciones IPv4 privadas al puerto e0a en AWS.

Tenga en cuenta que un LIF de gestión opcional para un equipo virtual de almacenamiento requiere una dirección IP privada en un sistema de nodo único y en un par de alta disponibilidad en un único nodo AZ. Esta LIF de gestión proporciona una conexión con herramientas de gestión como SnapCenter.

#### **Pasos**

- 1. Inicie sesión en AWS y abra el servicio EC2.
- 2. Seleccione la instancia de Cloud Volumes ONTAP y haga clic en **redes**.

Si va a crear una máquina virtual de almacenamiento en un par de alta disponibilidad, seleccione el nodo 1.

3. Desplácese hasta **interfaces de red** y haga clic en **ID de interfaz** para el puerto e0a.

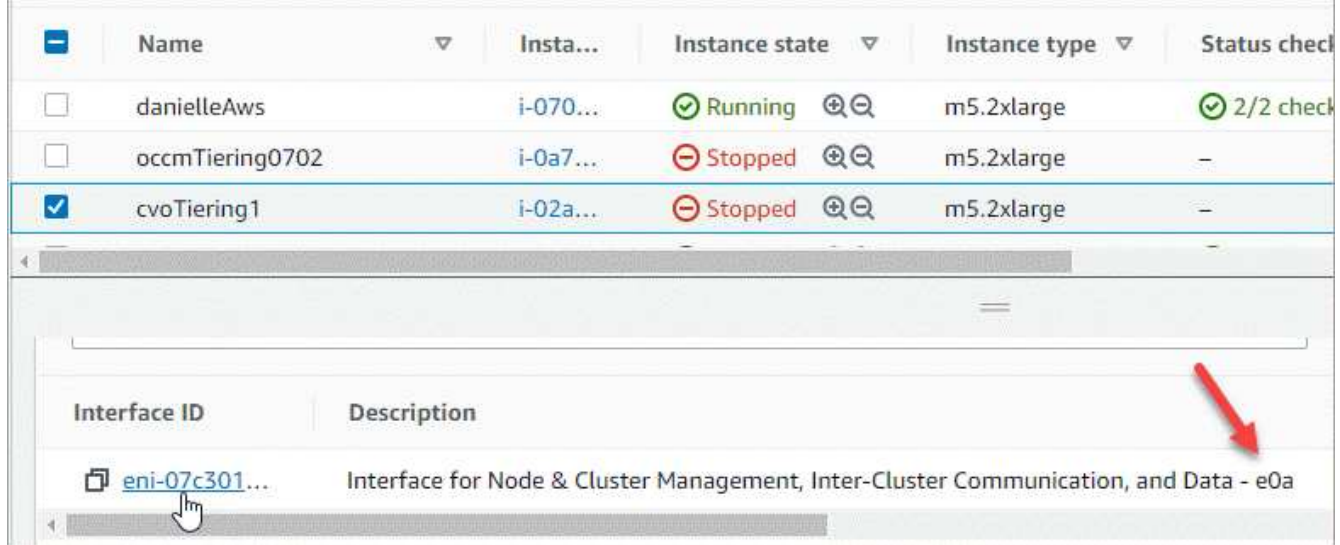

- 4. Seleccione la interfaz de red y haga clic en **acciones > Administrar direcciones IP**.
- 5. Expanda la lista de direcciones IP de e0a.
- 6. Compruebe las direcciones IP:
	- a. Cuente el número de direcciones IP asignadas para confirmar que el puerto tiene espacio para IP

adicionales.

En la sección anterior de esta página, es necesario haber identificado el número máximo de direcciones IP compatibles por interfaz.

b. Opcional: Vaya a la CLI para Cloud Volumes ONTAP y ejecute **interfaz de red show** para confirmar que cada una de estas direcciones IP está en uso.

Si no se está utilizando una dirección IP, puede usarla con el nuevo equipo virtual de almacenamiento.

- 7. De nuevo en la consola de AWS, haga clic en **asignar nueva dirección IP** para asignar direcciones IP adicionales en función de la cantidad que necesite para el nuevo equipo virtual de almacenamiento.
	- Sistema de un solo nodo: Se necesita una IP privada secundaria sin usar.

Se requiere una IP privada secundaria opcional si desea crear una LIF de gestión en el equipo virtual de almacenamiento.

◦ Par DE ALTA DISPONIBILIDAD en una única zona de disponibilidad: Se requiere una IP privada secundaria sin utilizar en el nodo 1.

Se requiere una IP privada secundaria opcional si desea crear una LIF de gestión en el equipo virtual de almacenamiento.

- Par DE ALTA DISPONIBILIDAD en varios AZs: Se requiere una IP privada secundaria no utilizada en cada nodo.
- 8. Si va a asignar la dirección IP en un par ha en un solo AZ, habilite **permitir la reasignación de direcciones IPv4 privadas secundarias**.
- 9. Haga clic en **Guardar**.
- 10. Si tiene un par de alta disponibilidad en varios AZs, deberá repetir estos pasos para el nodo 2.

### **Cree una máquina virtual de almacenamiento en un sistema de un único nodo**

Estos pasos crean una nueva máquina virtual de almacenamiento en un sistema de nodo único. Se necesita una dirección IP privada para crear un LIF NAS y se necesita otra dirección IP privada opcional para crear un LIF de gestión.

#### **Pasos**

1. Cree la máquina virtual de almacenamiento y un recorrido hacia la máquina virtual de almacenamiento.

```
vserver create -rootvolume-security-style unix -rootvolume root_svm_2
-snapshot-policy default -vserver svm 2 -aggregate aggr1
```

```
network route create -destination 0.0.0.0/0 -vserver svm_2 -gateway
subnet gateway
```
2. Cree una LIF NAS.

```
network interface create -auto-revert true -vserver svm_2 -service
-policy default-data-files -home-port e0a -address private ip x -netmask
node1Mask -lif ip_nas_2 -home-node cvo-node
```
Donde *private\_ip\_x* es una IP privada secundaria no utilizada en e0a.

3. Opcional: Cree una LIF de gestión de máquinas virtuales de almacenamiento.

```
network interface create -auto-revert true -vserver svm_2 -service
-policy default-management -home-port e0a -address private ip y -netmask
node1Mask -lif ip_svm_mgmt_2 -home-node cvo-node
```
Donde *private\_ip\_y* es otra IP privada secundaria no utilizada en e0a.

4. Asigne uno o varios agregados a la máquina virtual de almacenamiento.

```
vserver add-aggregates -vserver svm 2 -aggregates aggr1, aggr2
```
Este paso es necesario porque el nuevo equipo virtual de almacenamiento necesita acceder al menos a un agregado para poder crear volúmenes en el equipo virtual de almacenamiento.

#### **Cree un equipo virtual de almacenamiento en un par de alta disponibilidad en un único entorno de disponibilidad**

Estos pasos crean un nuevo equipo virtual de almacenamiento en un par de alta disponibilidad en una única zona de disponibilidad. Se necesita una dirección IP privada para crear un LIF NAS y se necesita otra dirección IP privada opcional para crear un LIF de gestión.

Estos dos LIF se asignan en el nodo 1. Si se produce un fallo, las direcciones IP privadas pueden moverse entre los nodos.

#### **Pasos**

1. Cree la máquina virtual de almacenamiento y un recorrido hacia la máquina virtual de almacenamiento.

```
vserver create -rootvolume-security-style unix -rootvolume root_svm_2
-snapshot-policy default -vserver svm 2 -aggregate aggr1
```

```
network route create -destination 0.0.0.0/0 -vserver svm_2 -gateway
subnet gateway
```
2. Cree una LIF NAS en el nodo 1.

```
network interface create -auto-revert true -vserver svm_2 -service
-policy default-data-files -home-port e0a -address private ip x -netmask
node1Mask -lif ip_nas_2 -home-node cvo-node1
```
Donde *private\_ip\_x* es una IP privada secundaria sin utilizar en e0a de cvo-1. Esta dirección IP puede reubicarse en el e0a de cvo-2 en caso de toma de control, ya que los archivos de datos predeterminados de la política de servicio indican que las IP pueden migrar al nodo asociado.

3. Opcional: Cree una LIF de gestión de máquinas virtuales de almacenamiento en el nodo 1.

```
network interface create -auto-revert true -vserver svm_2 -service
-policy default-management -home-port e0a -address private ip y -netmask
node1Mask -lif ip_svm_mgmt_2 -home-node cvo-node1
```
Donde *private\_ip\_y* es otra IP privada secundaria no utilizada en e0a.

4. Asigne uno o varios agregados a la máquina virtual de almacenamiento.

vserver add-aggregates -vserver svm 2 -aggregates aggr1, aggr2

Este paso es necesario porque el nuevo equipo virtual de almacenamiento necesita acceder al menos a un agregado para poder crear volúmenes en el equipo virtual de almacenamiento.

5. Si ejecuta Cloud Volumes ONTAP 9.11.1 o una versión posterior, modifique las políticas de servicio de red para la máquina virtual de almacenamiento.

La modificación de los servicios es necesaria porque garantiza que Cloud Volumes ONTAP pueda utilizar la LIF iSCSI para conexiones de gestión externas.

network interface service-policy remove-service -vserver <svm-name> -policy default-data-files -service data-fpolicy-client network interface service-policy remove-service -vserver <svm-name> -policy default-data-files -service management-ad-client network interface service-policy remove-service -vserver <svm-name> -policy default-data-files -service management-dns-client network interface service-policy remove-service -vserver <svm-name> -policy default-data-files -service management-ldap-client network interface service-policy remove-service -vserver <svm-name> -policy default-data-files -service management-nis-client network interface service-policy add-service -vserver <svm-name> -policy default-data-blocks -service data-fpolicy-client network interface service-policy add-service -vserver <svm-name> -policy default-data-blocks -service management-ad-client network interface service-policy add-service -vserver <svm-name> -policy default-data-blocks -service management-dns-client network interface service-policy add-service -vserver <svm-name> -policy default-data-blocks -service management-ldap-client network interface service-policy add-service -vserver <svm-name> -policy default-data-blocks -service management-nis-client network interface service-policy add-service -vserver <svm-name> -policy default-data-iscsi -service data-fpolicy-client network interface service-policy add-service -vserver <svm-name> -policy default-data-iscsi -service management-ad-client network interface service-policy add-service -vserver <svm-name> -policy default-data-iscsi -service management-dns-client network interface service-policy add-service -vserver <svm-name> -policy default-data-iscsi -service management-ldap-client network interface service-policy add-service -vserver <svm-name> -policy default-data-iscsi -service management-nis-client

### **Crear una máquina virtual de almacenamiento en un par de alta disponibilidad en varios AZs**

Estos pasos crean una nueva máquina virtual de almacenamiento en un par de alta disponibilidad en múltiples AZs.

Se requiere una dirección IP *flotante* para un LIF NAS y es opcional para un LIF de gestión. Estas direcciones IP flotantes no requieren que asigne direcciones IP privadas en AWS. En su lugar, las IP flotantes se configuran automáticamente en la tabla de rutas de AWS para que señalen a la ENI de un nodo específico en el mismo VPC.

Para que las IP flotantes funcionen con ONTAP, se debe configurar una dirección IP privada en cada máquina virtual de almacenamiento en cada nodo. Esto se refleja en los pasos siguientes en los que se crea un LIF iSCSI en el nodo 1 y en el nodo 2.

#### **Pasos**

1. Cree la máquina virtual de almacenamiento y un recorrido hacia la máquina virtual de almacenamiento.

```
vserver create -rootvolume-security-style unix -rootvolume root_svm_2
-snapshot-policy default -vserver svm 2 -aggregate aggr1
```

```
network route create -destination 0.0.0.0/0 -vserver svm_2 -gateway
subnet gateway
```
2. Cree una LIF NAS en el nodo 1.

```
network interface create -auto-revert true -vserver svm_2 -service
-policy default-data-files -home-port e0a -address floating ip -netmask
node1Mask -lif ip_nas_floating_2 -home-node cvo-node1
```
- La dirección IP flotante debe estar fuera de los bloques CIDR para todas las VPC de la región AWS en la que se debe implementar la configuración de alta disponibilidad. 192.168.209.27 es un ejemplo de dirección IP flotante. ["Obtenga más información sobre la elección de una dirección IP flotante"](https://docs.netapp.com/es-es/bluexp-cloud-volumes-ontap/reference-networking-aws.html#requirements-for-ha-pairs-in-multiple-azs).
- -service-policy default-data-files Indica que las IP pueden migrar al nodo del partner.
- 3. Opcional: Cree una LIF de gestión de máquinas virtuales de almacenamiento en el nodo 1.

```
network interface create -auto-revert true -vserver svm_2 -service
-policy default-management -home-port e0a -address floating ip -netmask
node1Mask -lif ip_svm_mgmt_2 -home-node cvo-node1
```
4. Cree una LIF iSCSI en el nodo 1.

```
network interface create -vserver svm_2 -service-policy default-data-
blocks -home-port e0a -address private_ip -netmask nodei1Mask -lif
ip_node1_iscsi_2 -home-node cvo-node1
```
- Este LIF iSCSI es necesario para admitir la migración LIF de las IP flotantes en el equipo virtual de almacenamiento. No es necesario ser un LIF iSCSI, pero no se puede configurar para migrar entre nodos.
- -service-policy default-data-block Indica que una dirección IP no migra entre nodos.
- *Private\_ip* es una dirección IP privada secundaria no utilizada en eth0 (e0a) de cvo\_1.
- 5. Cree una LIF iSCSI en el nodo 2.

```
network interface create -vserver svm_2 -service-policy default-data-
blocks -home-port e0a -address private_ip -netmaskNode2Mask -lif
ip_node2_iscsi_2 -home-node cvo-node2
```
- Este LIF iSCSI es necesario para admitir la migración LIF de las IP flotantes en el equipo virtual de almacenamiento. No es necesario ser un LIF iSCSI, pero no se puede configurar para migrar entre nodos.
- -service-policy default-data-block Indica que una dirección IP no migra entre nodos.
- *Private\_ip* es una dirección IP privada secundaria no utilizada en eth0 (e0a) de cvo\_2.
- 6. Asigne uno o varios agregados a la máquina virtual de almacenamiento.

```
vserver add-aggregates -vserver svm 2 -aggregates aggr1, aggr2
```
Este paso es necesario porque el nuevo equipo virtual de almacenamiento necesita acceder al menos a un agregado para poder crear volúmenes en el equipo virtual de almacenamiento.

7. Si ejecuta Cloud Volumes ONTAP 9.11.1 o una versión posterior, modifique las políticas de servicio de red para la máquina virtual de almacenamiento.

La modificación de los servicios es necesaria porque garantiza que Cloud Volumes ONTAP pueda utilizar la LIF iSCSI para conexiones de gestión externas.

network interface service-policy remove-service -vserver <svm-name> -policy default-data-files -service data-fpolicy-client network interface service-policy remove-service -vserver <svm-name> -policy default-data-files -service management-ad-client network interface service-policy remove-service -vserver <svm-name> -policy default-data-files -service management-dns-client network interface service-policy remove-service -vserver <svm-name> -policy default-data-files -service management-ldap-client network interface service-policy remove-service -vserver <svm-name> -policy default-data-files -service management-nis-client network interface service-policy add-service -vserver <svm-name> -policy default-data-blocks -service data-fpolicy-client network interface service-policy add-service -vserver <svm-name> -policy default-data-blocks -service management-ad-client network interface service-policy add-service -vserver <svm-name> -policy default-data-blocks -service management-dns-client network interface service-policy add-service -vserver <svm-name> -policy default-data-blocks -service management-ldap-client network interface service-policy add-service -vserver <svm-name> -policy default-data-blocks -service management-nis-client network interface service-policy add-service -vserver <svm-name> -policy default-data-iscsi -service data-fpolicy-client network interface service-policy add-service -vserver <svm-name> -policy default-data-iscsi -service management-ad-client network interface service-policy add-service -vserver <svm-name> -policy default-data-iscsi -service management-dns-client network interface service-policy add-service -vserver <svm-name> -policy default-data-iscsi -service management-ldap-client network interface service-policy add-service -vserver <svm-name> -policy default-data-iscsi -service management-nis-client

## <span id="page-11-0"></span>**Cree máquinas virtuales de almacenamiento de servicios de datos para Cloud Volumes ONTAP en Azure**

Una máquina virtual de almacenamiento es un equipo virtual que se ejecuta en ONTAP y proporciona servicios de datos y almacenamiento a sus clientes. Puede que lo sepa como un *SVM* o un *vserver*. Cloud Volumes ONTAP se configura con una máquina virtual de almacenamiento de forma predeterminada, pero se admiten máquinas virtuales de almacenamiento adicionales cuando se ejecuta Cloud Volumes ONTAP en Azure.

Para crear máquinas virtuales de almacenamiento que sirven los datos adicionales, debe asignar direcciones IP en Azure y, a continuación, ejecutar comandos de ONTAP para crear las LIF de datos y la máquina virtual de almacenamiento.

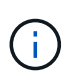

Para realizar tareas adicionales relacionadas con NIC, puede asignar una función de contribuyente de red o una función personalizada con los permisos adecuados en Azure. Para obtener más información sobre estos permisos relacionados con NIC, consulte ["Documentación](https://learn.microsoft.com/en-us/azure/virtual-network/virtual-network-network-interface?tabs=azure-portal#permissions) [de Microsoft Azure".](https://learn.microsoft.com/en-us/azure/virtual-network/virtual-network-network-interface?tabs=azure-portal#permissions)

## **Número admitido de máquinas virtuales de almacenamiento**

Se admiten varias máquinas virtuales de almacenamiento con configuraciones de Cloud Volumes ONTAP específicas a partir de la versión 9.9.0. Vaya a la ["Notas de la versión de Cloud Volumes ONTAP"](https://docs.netapp.com/us-en/cloud-volumes-ontap-relnotes/index.html) Para verificar el número admitido de máquinas virtuales de almacenamiento para la versión de Cloud Volumes ONTAP.

Todas las demás configuraciones de Cloud Volumes ONTAP admiten un equipo virtual de almacenamiento que sirve datos y un equipo virtual de almacenamiento de destino utilizado para la recuperación ante desastres. Puede activar la máquina virtual de almacenamiento de destino para acceder a los datos si se produce una interrupción en la máquina virtual de almacenamiento de origen.

## **Asigne direcciones IP en Azure**

Tiene que asignar direcciones IP en Azure antes de crear una máquina virtual de almacenamiento y asignar LIF.

#### **Sistema de un solo nodo**

Las direcciones IP deben asignarse a nic0 en Azure para poder crear una máquina virtual de almacenamiento y asignar LIF.

Necesitará crear una dirección IP para el acceso a LIF de datos y otra dirección IP opcional para una LIF de gestión de máquinas virtuales de almacenamiento (SVM). Esta LIF de gestión proporciona una conexión con herramientas de gestión como SnapCenter.

#### **Pasos**

- 1. Inicie sesión en el portal de Azure y abra el servicio **Virtual Machine**.
- 2. Haga clic en el nombre de la máquina virtual de Cloud Volumes ONTAP.
- 3. Haga clic en **redes**.
- 4. Haga clic en el nombre de la interfaz de red para nic0.
- 5. En **Configuración**, haga clic en **configuraciones IP**.
- 6. Haga clic en **Agregar**.
- 7. Introduzca un nombre para la configuración IP, seleccione **dinámico** y, a continuación, haga clic en **Aceptar**.
- 8. Haga clic en el nombre de la configuración IP que acaba de crear, cambie **asignación** a **estática** y haga clic en **Guardar**.

Se recomienda utilizar una dirección IP estática porque una IP estática garantiza que la dirección IP no cambie, lo que puede ayudar a evitar interrupciones innecesarias en la aplicación.

Si desea crear una LIF de gestión de SVM, repita estos pasos para crear una dirección IP adicional.

#### **Después de terminar**

Copie las direcciones IP privadas que acaba de crear. Al crear LIF para la nueva máquina virtual de almacenamiento, tendrá que especificar esas direcciones IP.

#### **Pareja de HA**

La forma de asignar direcciones IP para un par de alta disponibilidad depende del protocolo de almacenamiento que utilice.

#### **ISCSI**

Las direcciones IP de iSCSI deben asignarse a nic0 en Azure para poder crear una máquina virtual de almacenamiento y asignar LIF. IPS para iSCSI se asignan a nic0 y no al equilibrio de carga, ya que iSCSI utiliza ALUA para recuperación tras fallos.

Deberá crear las siguientes direcciones IP:

- Una dirección IP para acceso a LIF de datos iSCSI desde el nodo 1
- Una dirección IP para acceso a LIF de datos iSCSI desde el nodo 2
- Una dirección IP opcional para una LIF de gestión de máquinas virtuales de almacenamiento (SVM)

Esta LIF de gestión proporciona una conexión con herramientas de gestión como SnapCenter.

#### **Pasos**

- 1. Inicie sesión en el portal de Azure y abra el servicio **Virtual Machine**.
- 2. Haga clic en el nombre de la máquina virtual de Cloud Volumes ONTAP para el nodo 1.
- 3. Haga clic en **redes**.
- 4. Haga clic en el nombre de la interfaz de red para nic0.
- 5. En **Configuración**, haga clic en **configuraciones IP**.
- 6. Haga clic en **Agregar**.
- 7. Introduzca un nombre para la configuración IP, seleccione **dinámico** y, a continuación, haga clic en **Aceptar**.
- 8. Haga clic en el nombre de la configuración IP que acaba de crear, cambie **asignación** a **estática** y haga clic en **Guardar**.

Se recomienda utilizar una dirección IP estática porque una IP estática garantiza que la dirección IP no cambie, lo que puede ayudar a evitar interrupciones innecesarias en la aplicación.

- 9. Repita estos pasos en el nodo 2.
- 10. Si desea crear una LIF de gestión SVM, repita estos pasos en el nodo 1.

#### **NFS**

Las direcciones IP que se usan para NFS se asignan en el equilibrador de carga para que las direcciones IP puedan migrar al otro nodo en caso de que se produzcan eventos de conmutación por error.

Deberá crear las siguientes direcciones IP:

- Una dirección IP para acceso LIF de datos NAS desde el nodo 1
- Una dirección IP para el acceso de LIF de datos NAS desde el nodo 2
- Una dirección IP opcional para una LIF de gestión de máquinas virtuales de almacenamiento (SVM)

Los LIF de iSCSI son necesarios para la comunicación de DNS. Un LIF iSCSI se utiliza con este propósito porque no migra al sistema de recuperación tras fallos.

Esta LIF de gestión proporciona una conexión con herramientas de gestión como SnapCenter.

**Pasos**

- 1. En el portal de Azure, abra el servicio **equilibradores de carga**.
- 2. Haga clic en el nombre del equilibrador de carga para el par de ha.
- 3. Cree una configuración IP frontal para el acceso de LIF de datos desde el nodo 1, otra para el acceso de LIF de datos desde el nodo 2 y otra IP frontal opcional para una LIF de gestión de máquina virtual de almacenamiento (SVM).
	- a. En **Configuración**, haga clic en **Configuración de IP frontal**.
	- b. Haga clic en **Agregar**.
	- c. Introduzca un nombre para la dirección IP frontal, seleccione la subred para el par ha de Cloud Volumes ONTAP, deje seleccionada **dinámica** y en regiones con zonas de disponibilidad, deje seleccionada **Zona redundante** para asegurarse de que la dirección IP permanezca disponible si falla una zona.

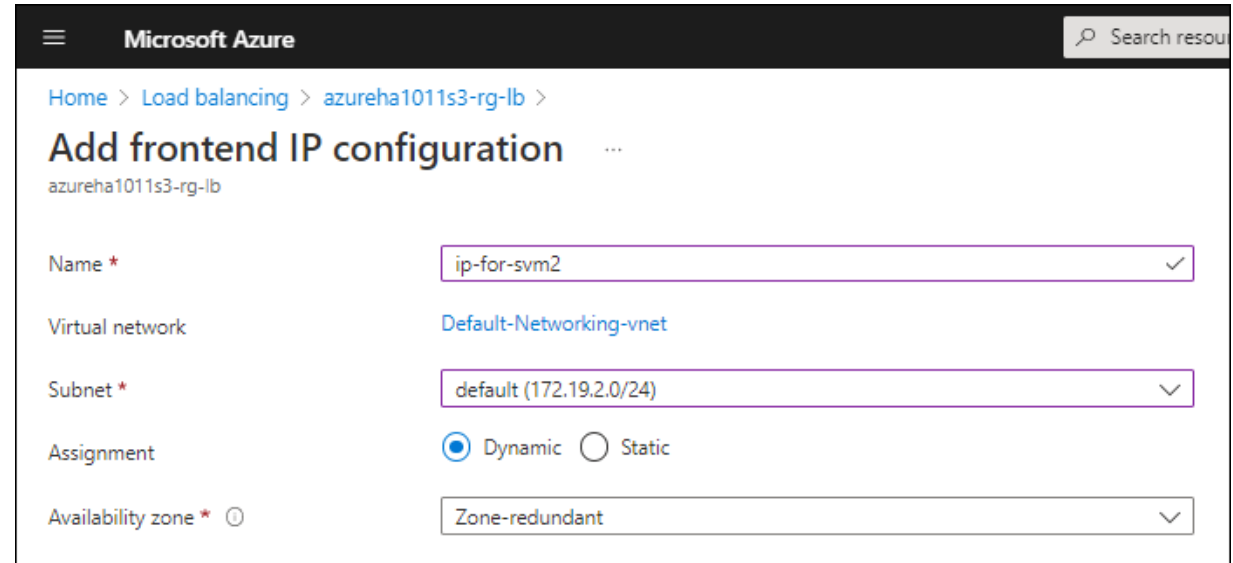

d. Haga clic en el nombre de la configuración de IP de frontend que acaba de crear, cambie **asignación** a **estática** y haga clic en **Guardar**.

Se recomienda utilizar una dirección IP estática porque una IP estática garantiza que la dirección IP no cambie, lo que puede ayudar a evitar interrupciones innecesarias en la aplicación.

- 4. Agregue una sonda de salud para cada IP frontend que acaba de crear.
	- a. En **Ajustes** del equilibrador de carga, haga clic en **sondas de mantenimiento**.
	- b. Haga clic en **Agregar**.
	- c. Introduzca un nombre para la sonda de estado e introduzca un número de puerto entre 63005 y 65000. Mantenga los valores predeterminados para los otros campos.

Es importante que el número de puerto esté entre 63005 y 65000. Por ejemplo, si está creando tres sondas de salud, puede introducir sondas que utilicen los números de puerto 63005, 63006 y 63007.

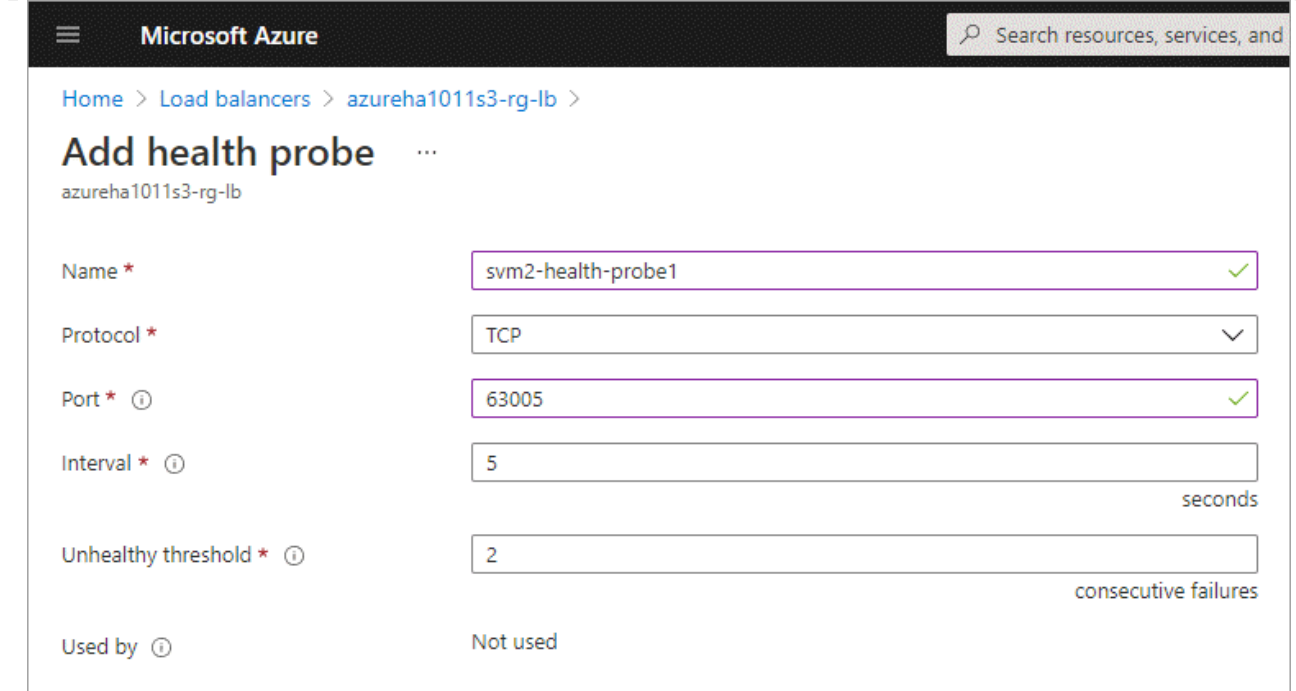

- 5. Cree nuevas reglas de equilibrio de carga para cada IP de front-end.
	- a. En **Ajustes** del equilibrador de carga, haga clic en **Reglas de equilibrio de carga**.
	- b. Haga clic en **Agregar** e introduzca la información necesaria:
		- **Nombre**: Escriba un nombre para la regla.
		- **Versión IP**: Seleccione **IPv4**.
		- **Dirección IP frontal**: Seleccione una de las direcciones IP de interfaz que acaba de crear.
		- **Puertos ha**: Active esta opción.
		- **Backend pool**: Mantenga el grupo Backend predeterminado que ya estaba seleccionado.
		- \* Health probe\*: Seleccione la sonda médica que creó para la IP de frontend seleccionada.
		- **Persistencia de sesión**: Seleccione **Ninguno**.
		- **IP flotante**: Seleccione **Activado**.

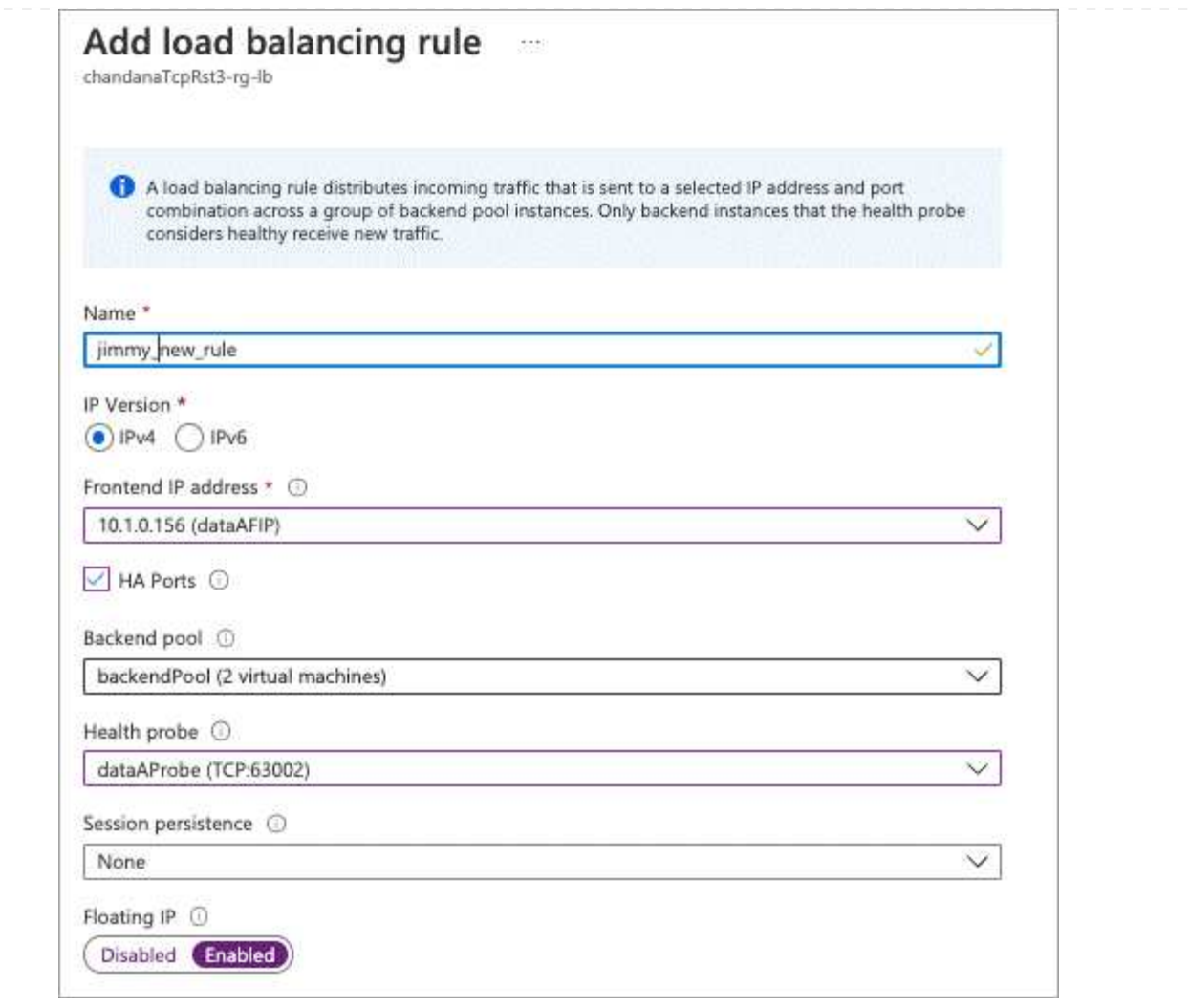

6. Asegúrese de que las reglas de grupo de seguridad de red para Cloud Volumes ONTAP permiten que el equilibrador de carga envíe sondas TCP para las sondas de mantenimiento creadas en el paso 4 anterior. Tenga en cuenta que esto se permite de forma predeterminada.

#### **SMB**

Las direcciones IP que se usan para los datos de SMB se asignan en el equilibrador de carga para que las direcciones IP puedan migrar al otro nodo en caso de que se produzcan eventos de conmutación por error.

Deberá crear las siguientes direcciones IP en el equilibrador de carga:

- Una dirección IP para acceso LIF de datos NAS desde el nodo 1
- Una dirección IP para el acceso de LIF de datos NAS desde el nodo 2
- Una dirección IP para una LIF iSCSI en el nodo 1 en cada NIC0 respectivo de la máquina virtual
- Una dirección IP para un LIF iSCSI en el nodo 2

Los LIF de iSCSI son necesarios para la comunicación de DNS y SMB. Un LIF iSCSI se utiliza con este propósito porque no migra al sistema de recuperación tras fallos.

• Una dirección IP opcional para una LIF de gestión de máquinas virtuales de almacenamiento (SVM)

Esta LIF de gestión proporciona una conexión con herramientas de gestión como SnapCenter.

#### **Pasos**

- 1. En el portal de Azure, abra el servicio **equilibradores de carga**.
- 2. Haga clic en el nombre del equilibrador de carga para el par de ha.
- 3. Cree el número necesario de configuraciones de IP front-end para los datos y los LIF de SVM solo:

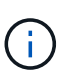

Solo se debe crear una IP frontal en el NIC0 para cada SVM correspondiente. Para obtener más información sobre cómo agregar la dirección IP a la SVM NIC0, consulte "Paso 7 [hyperlink]"

- a. En **Configuración**, haga clic en **Configuración de IP frontal**.
- b. Haga clic en **Agregar**.
- c. Introduzca un nombre para la dirección IP frontal, seleccione la subred para el par ha de Cloud Volumes ONTAP, deje seleccionada **dinámica** y en regiones con zonas de disponibilidad, deje seleccionada **Zona redundante** para asegurarse de que la dirección IP permanezca disponible si falla una zona.

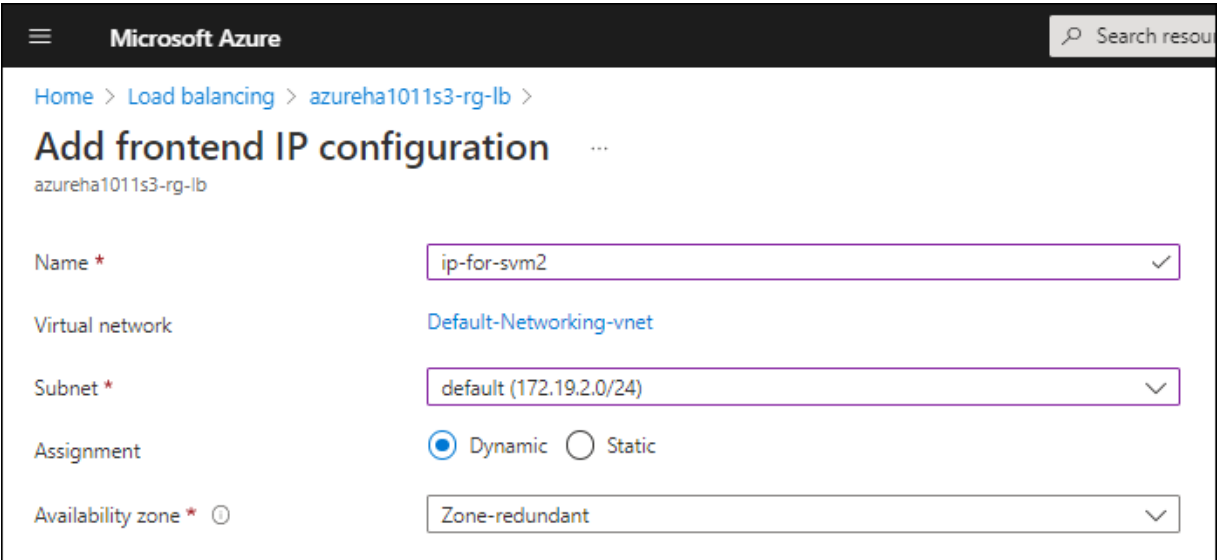

d. Haga clic en el nombre de la configuración de IP de frontend que acaba de crear, cambie **asignación** a **estática** y haga clic en **Guardar**.

Se recomienda utilizar una dirección IP estática porque una IP estática garantiza que la dirección IP no cambie, lo que puede ayudar a evitar interrupciones innecesarias en la aplicación.

- 4. Agregue una sonda de salud para cada IP frontend que acaba de crear.
	- a. En **Ajustes** del equilibrador de carga, haga clic en **sondas de mantenimiento**.
	- b. Haga clic en **Agregar**.
	- c. Introduzca un nombre para la sonda de estado e introduzca un número de puerto entre 63005 y 65000. Mantenga los valores predeterminados para los otros campos.

Es importante que el número de puerto esté entre 63005 y 65000. Por ejemplo, si está creando tres sondas de salud, puede introducir sondas que utilicen los números de puerto 63005, 63006 y 63007.

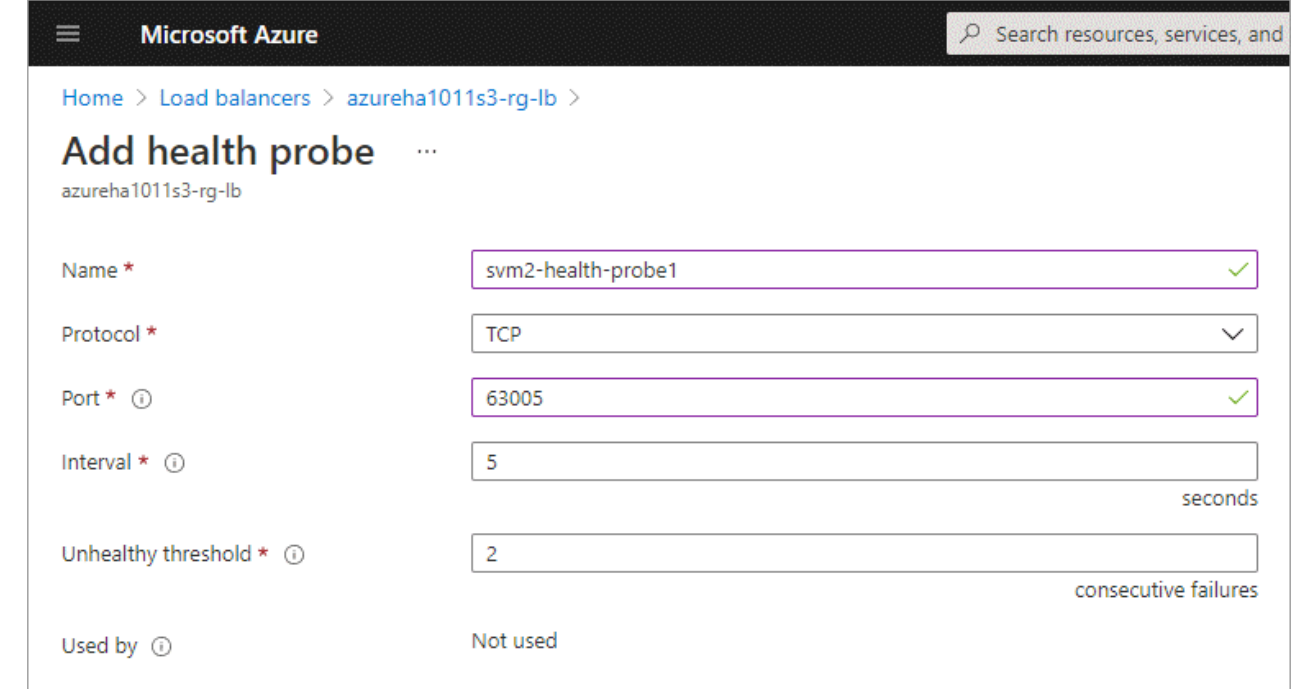

- 5. Cree nuevas reglas de equilibrio de carga para cada IP de front-end.
	- a. En **Ajustes** del equilibrador de carga, haga clic en **Reglas de equilibrio de carga**.
	- b. Haga clic en **Agregar** e introduzca la información necesaria:
		- **Nombre**: Escriba un nombre para la regla.
		- **Versión IP**: Seleccione **IPv4**.
		- **Dirección IP frontal**: Seleccione una de las direcciones IP de interfaz que acaba de crear.
		- **Puertos ha**: Active esta opción.
		- **Backend pool**: Mantenga el grupo Backend predeterminado que ya estaba seleccionado.
		- \* Health probe\*: Seleccione la sonda médica que creó para la IP de frontend seleccionada.
		- **Persistencia de sesión**: Seleccione **Ninguno**.
		- **IP flotante**: Seleccione **Activado**.

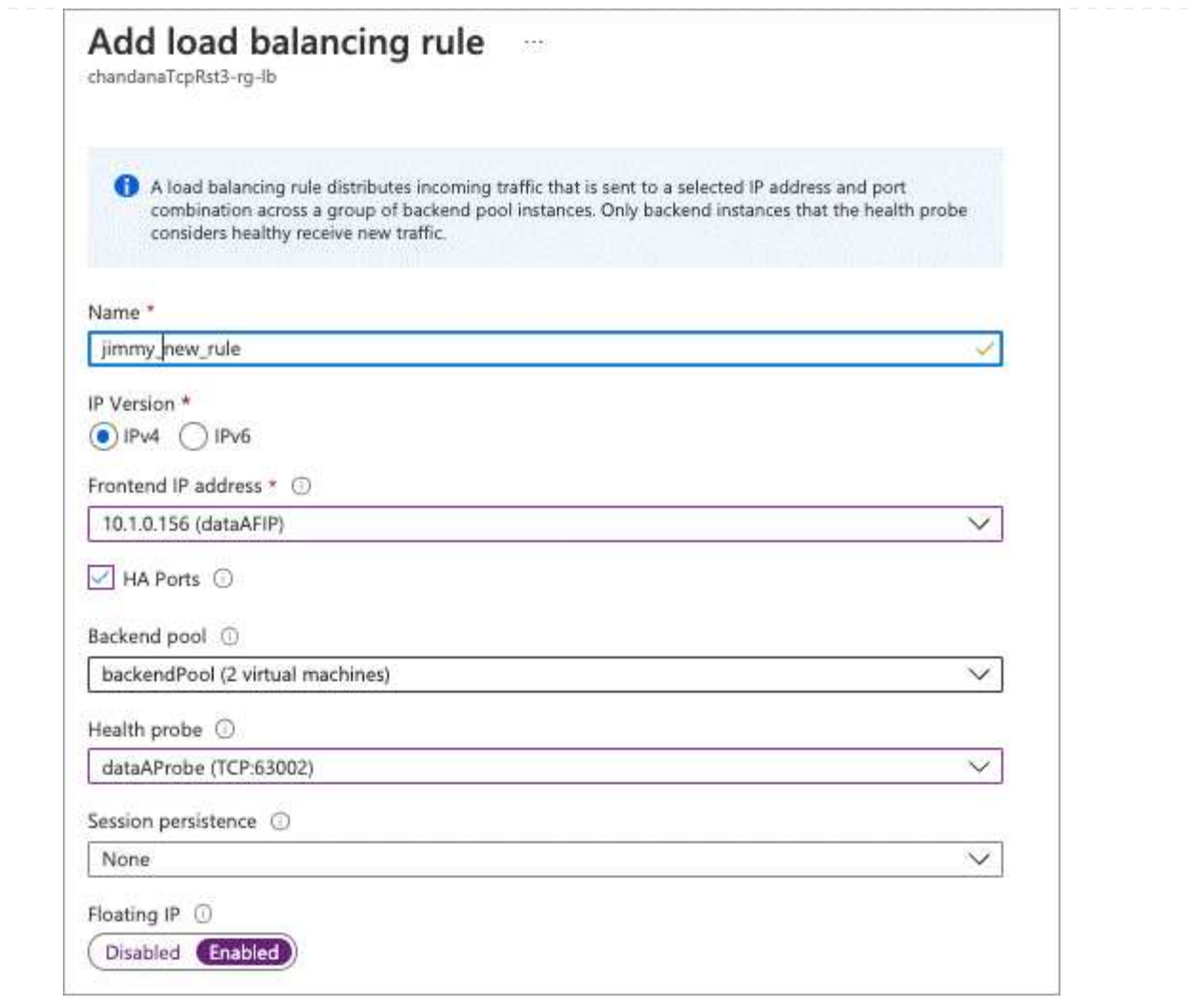

- 6. Asegúrese de que las reglas de grupo de seguridad de red para Cloud Volumes ONTAP permiten que el equilibrador de carga envíe sondas TCP para las sondas de mantenimiento creadas en el paso 4 anterior. Tenga en cuenta que esto se permite de forma predeterminada.
- 7. Para LIF iSCSI, añada la dirección IP para NIC0.
	- a. Haga clic en el nombre de la máquina virtual de Cloud Volumes ONTAP.
	- b. Haga clic en **redes**.
	- c. Haga clic en el nombre de la interfaz de red para nic0.
	- d. En Configuración, haga clic en **configuraciones IP**.
	- e. Haga clic en **Agregar**.

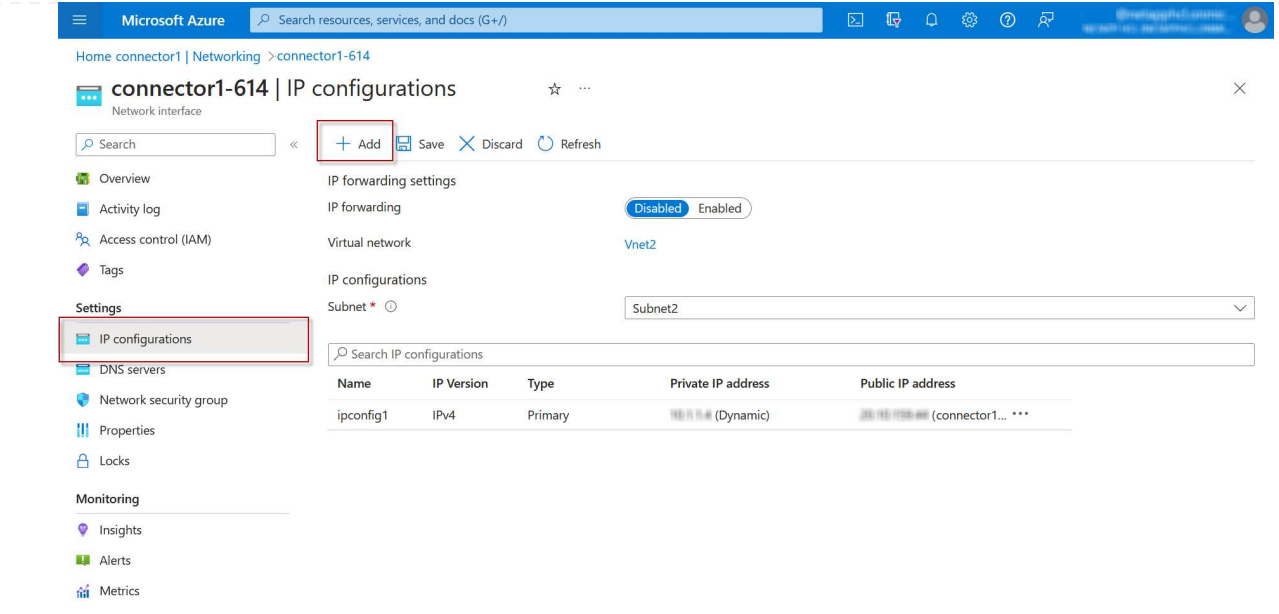

f. Introduzca un nombre para la configuración IP, seleccione dinámico y, a continuación, haga clic en **Aceptar**.

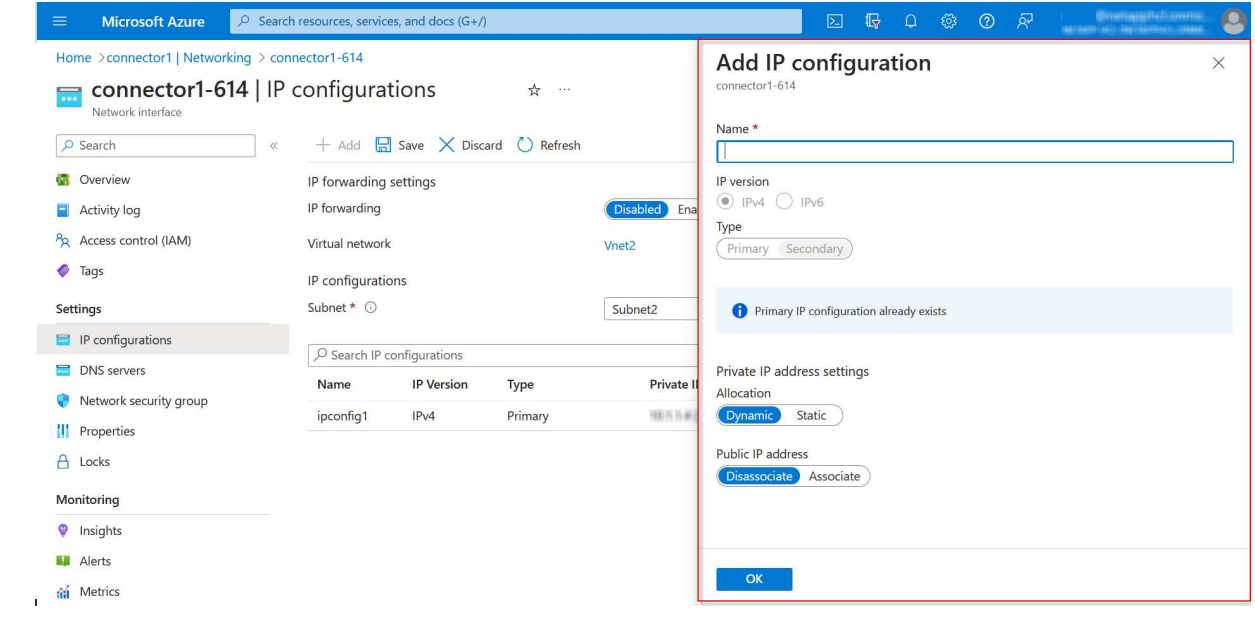

g. Haga clic en el nombre de la configuración IP que acaba de crear, cambie la asignación a estática y haga clic en **Guardar**.

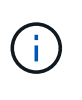

Se recomienda utilizar una dirección IP estática porque una IP estática garantiza que la dirección IP no cambie, lo que puede ayudar a evitar interrupciones innecesarias en la aplicación.

#### **Después de terminar**

Copie las direcciones IP privadas que acaba de crear. Al crear LIF para la nueva máquina virtual de almacenamiento, tendrá que especificar esas direcciones IP.

## **Cree una máquina virtual de almacenamiento y LIF**

Después de asignar direcciones IP en Azure, puede crear una máquina virtual de almacenamiento nueva en un sistema de un solo nodo o en un par de alta disponibilidad.

#### **Sistema de un solo nodo**

La forma en la que crea una máquina virtual de almacenamiento y LIF en un sistema de nodo único depende del protocolo de almacenamiento que utilice.

#### **ISCSI**

Siga estos pasos para crear un nuevo equipo virtual de almacenamiento junto con las LIF necesarias.

#### **Pasos**

1. Cree la máquina virtual de almacenamiento y un recorrido hacia la máquina virtual de almacenamiento.

```
vserver create -vserver <svm-name> -subtype default -rootvolume
<root-volume-name> -rootvolume-security-style unix
```

```
network route create -vserver <svm-name> -destination 0.0.0.0/0
-gateway <ip-of-gateway-server>
```
2. Cree una LIF de datos:

```
network interface create -vserver <svm-name> -home-port e0a -address
<iscsi-ip-address> -netmask-length <# of mask bits> -lif <lif-name>
-home-node <name-of-node1> -data-protocol iscsi
```
3. Opcional: Cree una LIF de gestión de máquinas virtuales de almacenamiento.

```
network interface create -vserver <svm-name> -lif <lif-name> -role
data -data-protocol none -address <svm-mgmt-ip-address> -netmask
-length <length> -home-node <name-of-node1> -status-admin up
-failover-policy system-defined -firewall-policy mgmt -home-port e0a
-auto-revert false -failover-group Default
```
4. Asigne uno o varios agregados a la máquina virtual de almacenamiento.

vserver add-aggregates -vserver svm\_2 -aggregates aggr1,aggr2

Este paso es necesario porque el nuevo equipo virtual de almacenamiento necesita acceder al menos a un agregado para poder crear volúmenes en el equipo virtual de almacenamiento.

#### **NFS**

Siga estos pasos para crear un nuevo equipo virtual de almacenamiento junto con las LIF necesarias.

#### **Pasos**

1. Cree la máquina virtual de almacenamiento y un recorrido hacia la máquina virtual de almacenamiento.

```
vserver create -vserver <svm-name> -subtype default -rootvolume
<root-volume-name> -rootvolume-security-style unix
```
network route create -vserver <svm-name> -destination 0.0.0.0/0 -gateway <ip-of-gateway-server>

2. Cree una LIF de datos:

network interface create -vserver <svm-name> -lif <lif-name> -role data -data-protocol cifs,nfs -address <nas-ip-address> -netmask -length <length> -home-node <name-of-node1> -status-admin up -failover-policy disabled -firewall-policy data -home-port e0a -auto -revert true -failover-group Default

3. Opcional: Cree una LIF de gestión de máquinas virtuales de almacenamiento.

```
network interface create -vserver <svm-name> -lif <lif-name> -role
data -data-protocol none -address <svm-mgmt-ip-address> -netmask
-length <length> -home-node <name-of-node1> -status-admin up
-failover-policy system-defined -firewall-policy mgmt -home-port e0a
-auto-revert false -failover-group Default
```
4. Asigne uno o varios agregados a la máquina virtual de almacenamiento.

vserver add-aggregates -vserver svm\_2 -aggregates aggr1,aggr2

Este paso es necesario porque el nuevo equipo virtual de almacenamiento necesita acceder al menos a un agregado para poder crear volúmenes en el equipo virtual de almacenamiento.

#### **SMB**

Siga estos pasos para crear un nuevo equipo virtual de almacenamiento junto con las LIF necesarias.

#### **Pasos**

1. Cree la máquina virtual de almacenamiento y un recorrido hacia la máquina virtual de almacenamiento.

vserver create -vserver <svm-name> -subtype default -rootvolume <root-volume-name> -rootvolume-security-style unix

```
network route create -vserver <svm-name> -destination 0.0.0.0/0
-gateway <ip-of-gateway-server>
```
2. Cree una LIF de datos:

```
network interface create -vserver <svm-name> -lif <lif-name> -role
data -data-protocol cifs,nfs -address <nas-ip-address> -netmask
-length <length> -home-node <name-of-node1> -status-admin up
-failover-policy disabled -firewall-policy data -home-port e0a -auto
-revert true -failover-group Default
```
3. Opcional: Cree una LIF de gestión de máquinas virtuales de almacenamiento.

```
network interface create -vserver <svm-name> -lif <lif-name> -role
data -data-protocol none -address <svm-mgmt-ip-address> -netmask
-length <length> -home-node <name-of-node1> -status-admin up
-failover-policy system-defined -firewall-policy mgmt -home-port e0a
-auto-revert false -failover-group Default
```
4. Asigne uno o varios agregados a la máquina virtual de almacenamiento.

```
vserver add-aggregates -vserver svm 2 -aggregates aggr1, aggr2
```
Este paso es necesario porque el nuevo equipo virtual de almacenamiento necesita acceder al menos a un agregado para poder crear volúmenes en el equipo virtual de almacenamiento.

#### **Pareja de HA**

La forma en que crea una máquina virtual de almacenamiento y LIF en un par de alta disponibilidad depende del protocolo de almacenamiento que utilice.

#### **ISCSI**

Siga estos pasos para crear un nuevo equipo virtual de almacenamiento junto con las LIF necesarias.

#### **Pasos**

1. Cree la máquina virtual de almacenamiento y un recorrido hacia la máquina virtual de almacenamiento.

```
vserver create -vserver <svm-name> -subtype default -rootvolume
<root-volume-name> -rootvolume-security-style unix
```

```
network route create -vserver <svm-name> -destination 0.0.0.0/0
-gateway <ip-of-gateway-server>
```
- 2. Cree LIF de datos:
	- a. Use el siguiente comando para crear una LIF iSCSI en el nodo 1.

```
network interface create -vserver <svm-name> -home-port e0a
-address <iscsi-ip-address> -netmask-length <# of mask bits> -lif
<lif-name> -home-node <name-of-node1> -data-protocol iscsi
```
b. Use el comando siguiente para crear una LIF iSCSI en el nodo 2.

```
network interface create -vserver <svm-name> -home-port e0a
-address <iscsi-ip-address> -netmask-length <# of mask bits> -lif
<lif-name> -home-node <name-of-node2> -data-protocol iscsi
```
3. Opcional: Cree una LIF de gestión de máquinas virtuales de almacenamiento en el nodo 1.

```
network interface create -vserver <svm-name> -lif <lif-name> -role
data -data-protocol none -address <svm-mgmt-ip-address> -netmask
-length <length> -home-node <name-of-node1> -status-admin up
-failover-policy system-defined -firewall-policy mgmt -home-port e0a
-auto-revert false -failover-group Default
```
Esta LIF de gestión proporciona una conexión con herramientas de gestión como SnapCenter.

4. Asigne uno o varios agregados a la máquina virtual de almacenamiento.

vserver add-aggregates -vserver svm\_2 -aggregates aggr1,aggr2

Este paso es necesario porque el nuevo equipo virtual de almacenamiento necesita acceder al menos a un agregado para poder crear volúmenes en el equipo virtual de almacenamiento.

- 5. Si ejecuta Cloud Volumes ONTAP 9.11.1 o una versión posterior, modifique las políticas de servicio de red para la máquina virtual de almacenamiento.
	- a. Escriba el siguiente comando para acceder al modo avanzado.

::> set adv -con off

La modificación de los servicios es necesaria porque garantiza que Cloud Volumes ONTAP pueda utilizar la LIF iSCSI para conexiones de gestión externas.

network interface service-policy remove-service -vserver <svm-name> -policy default-data-files -service data-fpolicy-client network interface service-policy remove-service -vserver <svm-name> -policy default-data-files -service management-ad-client network interface service-policy remove-service -vserver <svm-name> -policy default-data-files -service management-dns-client network interface service-policy remove-service -vserver <svm-name> -policy default-data-files -service management-ldap-client network interface service-policy remove-service -vserver <svm-name> -policy default-data-files -service management-nis-client network interface service-policy add-service -vserver <svm-name> -policy default-data-blocks -service data-fpolicy-client network interface service-policy add-service -vserver <svm-name> -policy default-data-blocks -service management-ad-client network interface service-policy add-service -vserver <svm-name> -policy default-data-blocks -service management-dns-client network interface service-policy add-service -vserver <svm-name> -policy default-data-blocks -service management-ldap-client network interface service-policy add-service -vserver <svm-name> -policy default-data-blocks -service management-nis-client network interface service-policy add-service -vserver <svm-name> -policy default-data-iscsi -service data-fpolicy-client network interface service-policy add-service -vserver <svm-name> -policy default-data-iscsi -service management-ad-client network interface service-policy add-service -vserver <svm-name> -policy default-data-iscsi -service management-dns-client network interface service-policy add-service -vserver <svm-name> -policy default-data-iscsi -service management-ldap-client network interface service-policy add-service -vserver <svm-name> -policy default-data-iscsi -service management-nis-client

**NFS**

Siga estos pasos para crear un nuevo equipo virtual de almacenamiento junto con las LIF necesarias.

#### **Pasos**

1. Cree la máquina virtual de almacenamiento y un recorrido hacia la máquina virtual de almacenamiento.

```
vserver create -vserver <svm-name> -subtype default -rootvolume
<root-volume-name> -rootvolume-security-style unix
```

```
network route create -vserver <svm-name> -destination 0.0.0.0/0
-gateway <ip-of-gateway-server>
```
#### 2. Cree LIF de datos:

a. Use el siguiente comando para crear una LIF NAS en el nodo 1.

```
network interface create -vserver <svm-name> -lif <lif-name>
-role data -data-protocol cifs, nfs -address <nfs-cifs-ip-address>
-netmask-length <length> -home-node <name-of-node1> -status-admin
up -failover-policy system-defined -firewall-policy data -home
-port e0a -auto-revert true -failover-group Default -probe-port
<port-number-for-azure-health-probe1>
```
b. Use el siguiente comando para crear una LIF NAS en el nodo 2.

```
network interface create -vserver <svm-name> -lif <lif-name>
-role data -data-protocol cifs,nfs -address <nfs-cifs-ip-address>
-netmask-length <length> -home-node <name-of-node2> -status-admin
up -failover-policy system-defined -firewall-policy data -home
-port e0a -auto-revert true -failover-group Default -probe-port
<port-number-for-azure-health-probe2>
```
- 3. Cree LIF iSCSI para proporcionar comunicación DNS:
	- a. Use el siguiente comando para crear una LIF iSCSI en el nodo 1.

```
network interface create -vserver <svm-name> -home-port e0a
-address <iscsi-ip-address> -netmask-length <# of mask bits> -lif
<lif-name> -home-node <name-of-node1> -data-protocol iscsi
```
b. Use el comando siguiente para crear una LIF iSCSI en el nodo 2.

```
network interface create -vserver <svm-name> -home-port e0a
-address <iscsi-ip-address> -netmask-length <# of mask bits> -lif
<lif-name> -home-node <name-of-node2> -data-protocol iscsi
```
4. Opcional: Cree una LIF de gestión de máquinas virtuales de almacenamiento en el nodo 1.

network interface create -vserver <svm-name> -lif <lif-name> -role data -data-protocol none -address <svm-mgmt-ip-address> -netmask -length <length> -home-node <name-of-node1> -status-admin up -failover-policy system-defined -firewall-policy mgmt -home-port e0a -auto-revert false -failover-group Default -probe-port <port-numberfor-azure-health-probe3>

Esta LIF de gestión proporciona una conexión con herramientas de gestión como SnapCenter.

5. Opcional: Cree una LIF de gestión de máquinas virtuales de almacenamiento en el nodo 1.

```
network interface create -vserver <svm-name> -lif <lif-name> -role
data -data-protocol none -address <svm-mgmt-ip-address> -netmask
-length <length> -home-node <name-of-node1> -status-admin up
-failover-policy system-defined -firewall-policy mgmt -home-port e0a
-auto-revert false -failover-group Default -probe-port <port-number-
for-azure-health-probe3>
```
Esta LIF de gestión proporciona una conexión con herramientas de gestión como SnapCenter.

6. Asigne uno o varios agregados a la máquina virtual de almacenamiento.

vserver add-aggregates -vserver svm\_2 -aggregates aggr1,aggr2

Este paso es necesario porque el nuevo equipo virtual de almacenamiento necesita acceder al menos a un agregado para poder crear volúmenes en el equipo virtual de almacenamiento.

- 7. Si ejecuta Cloud Volumes ONTAP 9.11.1 o una versión posterior, modifique las políticas de servicio de red para la máquina virtual de almacenamiento.
	- a. Escriba el siguiente comando para acceder al modo avanzado.

::> set adv -con off

La modificación de los servicios es necesaria porque garantiza que Cloud Volumes ONTAP pueda utilizar la LIF iSCSI para conexiones de gestión externas.

network interface service-policy remove-service -vserver <svm-name> -policy default-data-files -service data-fpolicy-client network interface service-policy remove-service -vserver <svm-name> -policy default-data-files -service management-ad-client network interface service-policy remove-service -vserver <svm-name> -policy default-data-files -service management-dns-client network interface service-policy remove-service -vserver <svm-name> -policy default-data-files -service management-ldap-client network interface service-policy remove-service -vserver <svm-name> -policy default-data-files -service management-nis-client network interface service-policy add-service -vserver <svm-name> -policy default-data-blocks -service data-fpolicy-client network interface service-policy add-service -vserver <svm-name> -policy default-data-blocks -service management-ad-client network interface service-policy add-service -vserver <svm-name> -policy default-data-blocks -service management-dns-client network interface service-policy add-service -vserver <svm-name> -policy default-data-blocks -service management-ldap-client network interface service-policy add-service -vserver <svm-name> -policy default-data-blocks -service management-nis-client network interface service-policy add-service -vserver <svm-name> -policy default-data-iscsi -service data-fpolicy-client network interface service-policy add-service -vserver <svm-name> -policy default-data-iscsi -service management-ad-client network interface service-policy add-service -vserver <svm-name> -policy default-data-iscsi -service management-dns-client network interface service-policy add-service -vserver <svm-name> -policy default-data-iscsi -service management-ldap-client network interface service-policy add-service -vserver <svm-name> -policy default-data-iscsi -service management-nis-client

#### **SMB**

Siga estos pasos para crear un nuevo equipo virtual de almacenamiento junto con las LIF necesarias.

#### **Pasos**

1. Cree la máquina virtual de almacenamiento y un recorrido hacia la máquina virtual de almacenamiento.

```
vserver create -vserver <svm-name> -subtype default -rootvolume
<root-volume-name> -rootvolume-security-style unix
```

```
network route create -vserver <svm-name> -destination 0.0.0.0/0
-gateway <ip-of-gateway-server>
```
- 2. Cree LIF de datos NAS:
	- a. Use el siguiente comando para crear una LIF NAS en el nodo 1.

```
network interface create -vserver <svm-name> -lif <lif-name>
-role data -data-protocol cifs, nfs -address <nfs-cifs-ip-address>
-netmask-length <length> -home-node <name-of-node1> -status-admin
up -failover-policy system-defined -firewall-policy data -home
-port e0a -auto-revert true -failover-group Default -probe-port
<port-number-for-azure-health-probe1>
```
b. Use el siguiente comando para crear una LIF NAS en el nodo 2.

```
network interface create -vserver <svm-name> -lif <lif-name>
-role data -data-protocol cifs, nfs -address <nfs-cifs-ip-address>
-netmask-length <length> -home-node <name-of-node2> -status-admin
up -failover-policy system-defined -firewall-policy data -home
-port e0a -auto-revert true -failover-group Default -probe-port
<port-number-for-azure-health-probe2>
```
- 3. Cree LIF iSCSI para proporcionar comunicación DNS:
	- a. Use el siguiente comando para crear una LIF iSCSI en el nodo 1.

```
network interface create -vserver <svm-name> -home-port e0a
-address <iscsi-ip-address> -netmask-length <# of mask bits> -lif
<lif-name> -home-node <name-of-node1> -data-protocol iscsi
```
b. Use el comando siguiente para crear una LIF iSCSI en el nodo 2.

```
network interface create -vserver <svm-name> -home-port e0a
-address <iscsi-ip-address> -netmask-length <# of mask bits> -lif
<lif-name> -home-node <name-of-node2> -data-protocol iscsi
```
4. Opcional: Cree una LIF de gestión de máquinas virtuales de almacenamiento en el nodo 1.

network interface create -vserver <svm-name> -lif <lif-name> -role data -data-protocol none -address <svm-mgmt-ip-address> -netmask -length <length> -home-node <name-of-node1> -status-admin up -failover-policy system-defined -firewall-policy mgmt -home-port e0a -auto-revert false -failover-group Default -probe-port <port-numberfor-azure-health-probe3>

Esta LIF de gestión proporciona una conexión con herramientas de gestión como SnapCenter.

5. Asigne uno o varios agregados a la máquina virtual de almacenamiento.

vserver add-aggregates -vserver svm 2 -aggregates aggr1, aggr2

Este paso es necesario porque el nuevo equipo virtual de almacenamiento necesita acceder al menos a un agregado para poder crear volúmenes en el equipo virtual de almacenamiento.

- 6. Si ejecuta Cloud Volumes ONTAP 9.11.1 o una versión posterior, modifique las políticas de servicio de red para la máquina virtual de almacenamiento.
	- a. Escriba el siguiente comando para acceder al modo avanzado.

::> set adv -con off

La modificación de los servicios es necesaria porque garantiza que Cloud Volumes ONTAP pueda utilizar la LIF iSCSI para conexiones de gestión externas.

network interface service-policy remove-service -vserver <svm-name> -policy default-data-files -service data-fpolicy-client network interface service-policy remove-service -vserver <svm-name> -policy default-data-files -service management-ad-client network interface service-policy remove-service -vserver <svm-name> -policy default-data-files -service management-dns-client network interface service-policy remove-service -vserver <svm-name> -policy default-data-files -service management-ldap-client network interface service-policy remove-service -vserver <svm-name> -policy default-data-files -service management-nis-client network interface service-policy add-service -vserver <svm-name> -policy default-data-blocks -service data-fpolicy-client network interface service-policy add-service -vserver <svm-name> -policy default-data-blocks -service management-ad-client network interface service-policy add-service -vserver <svm-name> -policy default-data-blocks -service management-dns-client network interface service-policy add-service -vserver <svm-name> -policy default-data-blocks -service management-ldap-client network interface service-policy add-service -vserver <svm-name> -policy default-data-blocks -service management-nis-client network interface service-policy add-service -vserver <svm-name> -policy default-data-iscsi -service data-fpolicy-client network interface service-policy add-service -vserver <svm-name> -policy default-data-iscsi -service management-ad-client network interface service-policy add-service -vserver <svm-name> -policy default-data-iscsi -service management-dns-client network interface service-policy add-service -vserver <svm-name> -policy default-data-iscsi -service management-ldap-client network interface service-policy add-service -vserver <svm-name> -policy default-data-iscsi -service management-nis-client

#### **El futuro**

Después de crear una máquina virtual de almacenamiento en un par de alta disponibilidad, se recomienda esperar 12 horas antes de aprovisionar almacenamiento en ese SVM. A partir de la versión Cloud Volumes ONTAP 9.10.1, BlueXP explora los ajustes para el equilibrador de carga de un par ha en un intervalo de 12 horas. Si hay nuevas SVM, BlueXP habilitará un ajuste que proporcione una conmutación por error no planificada más corta.

## <span id="page-33-0"></span>**Cree máquinas virtuales de almacenamiento de servicios de datos para Cloud Volumes ONTAP en Google Cloud**

Una máquina virtual de almacenamiento es un equipo virtual que se ejecuta en ONTAP y proporciona servicios de datos y almacenamiento a sus clientes. Puede que lo sepa como un *SVM* o un *vserver*. Cloud Volumes ONTAP se configura con una máquina virtual de almacenamiento de forma predeterminada, pero algunas configuraciones admiten máquinas virtuales de almacenamiento adicionales.

## **Número admitido de máquinas virtuales de almacenamiento**

A partir de la versión 9.11.1, se admiten varias máquinas virtuales de almacenamiento con configuraciones de Cloud Volumes ONTAP específicas en Google Cloud. Vaya a la ["Notas de la versión de Cloud Volumes](https://docs.netapp.com/us-en/cloud-volumes-ontap-relnotes/index.html) [ONTAP"](https://docs.netapp.com/us-en/cloud-volumes-ontap-relnotes/index.html) Para verificar el número admitido de máquinas virtuales de almacenamiento para la versión de Cloud Volumes ONTAP.

Todas las demás configuraciones de Cloud Volumes ONTAP admiten un equipo virtual de almacenamiento que sirve datos y un equipo virtual de almacenamiento de destino utilizado para la recuperación ante desastres. Puede activar la máquina virtual de almacenamiento de destino para acceder a los datos si se produce una interrupción en la máquina virtual de almacenamiento de origen.

## **Cree una máquina virtual de almacenamiento**

Si cuenta con la licencia, puede crear varias máquinas virtuales de almacenamiento en un sistema de un solo nodo o en un par de alta disponibilidad. Tenga en cuenta que debe usar la API BlueXP para crear una máquina virtual de almacenamiento en un par de alta disponibilidad, mientras puede utilizar la CLI o System Manager para crear una máquina virtual de almacenamiento en un sistema de un único nodo.

#### **Sistema de un solo nodo**

Estos pasos crean una nueva máquina virtual de almacenamiento en un sistema de un solo nodo mediante la CLI. Se necesita una dirección IP privada para crear un LIF de datos y se necesita otra dirección IP privada opcional para crear una LIF de gestión.

#### **Pasos**

1. En Google Cloud, vaya a la instancia de Cloud Volumes ONTAP y añada una dirección IP a nic0 para cada LIF.

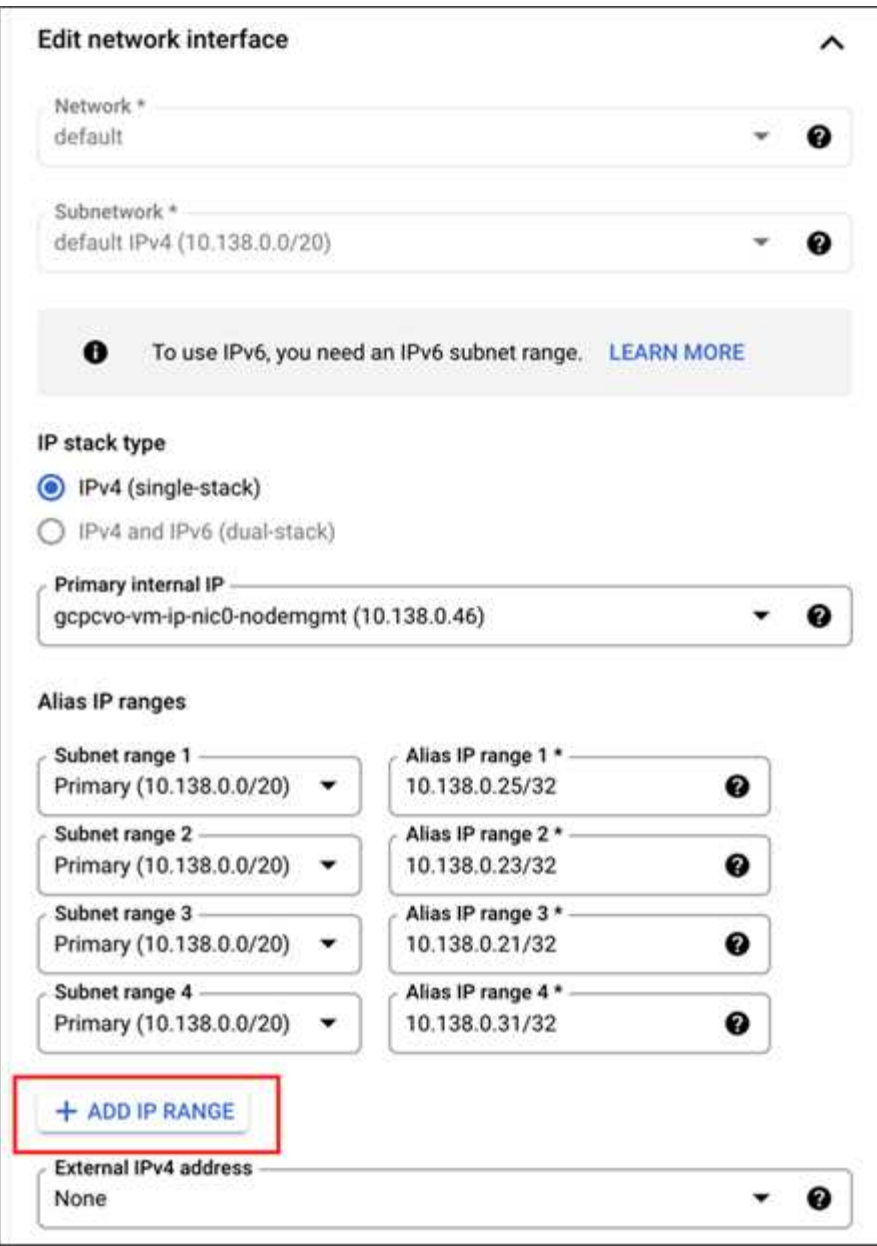

Necesita una dirección IP para una LIF de datos y otra dirección IP opcional si desea crear una LIF de gestión en la máquina virtual de almacenamiento.

["Documentación de Google Cloud: Adición de rangos de alias IP a una instancia existente"](https://cloud.google.com/vpc/docs/configure-alias-ip-ranges#adding_alias_ip_ranges_to_an_existing_instance)

2. Cree la máquina virtual de almacenamiento y un recorrido hacia la máquina virtual de almacenamiento.

```
vserver create -vserver <svm-name> -subtype default -rootvolume <root-
volume-name> -rootvolume-security-style unix
```
network route create -destination 0.0.0.0/0 -vserver <svm-name> -gateway <ip-of-gateway-server>

3. Cree una LIF de datos especificando la dirección IP que agregó en Google Cloud.

#### **ISCSI**

network interface create -vserver <svm-name> -home-port e0a -address <iscsi-ip-address> -lif <lif-name> -home-node <name-of-node1> -data -protocol iscsi

#### **NFS o SMB**

```
network interface create -vserver <svm-name> -lif <lif-name> -role
data -data-protocol cifs,nfs -address <nfs-ip-address> -netmask
-length <length> -home-node <name-of-node1> -status-admin up
-failover-policy disabled -firewall-policy data -home-port e0a -auto
-revert true -failover-group Default
```
4. Opcional: Cree una LIF de gestión de máquinas virtuales de almacenamiento especificando la dirección IP que añadió en Google Cloud.

```
network interface create -vserver <svm-name> -lif <lif-name> -role data
-data-protocol none -address <svm-mgmt-ip-address> -netmask-length
<length> -home-node <name-of-node1> -status-admin up -failover-policy
system-defined -firewall-policy mgmt -home-port e0a -auto-revert false
-failover-group Default
```
5. Asigne uno o varios agregados a la máquina virtual de almacenamiento.

vserver add-aggregates -vserver <svm-name> -aggregates <aggr1,aggr2>

Este paso es necesario porque el nuevo equipo virtual de almacenamiento necesita acceder al menos a un agregado para poder crear volúmenes en el equipo virtual de almacenamiento.

#### **Pareja de HA**

Debe usar la API de BlueXP para crear una máquina virtual de almacenamiento en un sistema Cloud Volumes ONTAP en Google Cloud. Utilizar la API (y no System Manager ni CLI) es necesario porque BlueXP configura la máquina virtual de almacenamiento con los servicios LIF necesarios, así como una LIF iSCSI necesaria para la comunicación SMB/CIFS saliente.

Tenga en cuenta que BlueXP asigna las direcciones IP requeridas en Google Cloud y crea la máquina virtual de almacenamiento con una LIF de datos para acceso SMB/NFS y una LIF iSCSI para la comunicación SMB de salida.

#### **Se requieren permisos de Google Cloud**

El conector requiere permisos específicos para crear y gestionar máquinas virtuales de almacenamiento para

parejas de alta disponibilidad de Cloud Volumes ONTAP. Los permisos necesarios se incluyen en ["Las](https://docs.netapp.com/us-en/bluexp-setup-admin/reference-permissions-gcp.html) [políticas proporcionadas por NetApp".](https://docs.netapp.com/us-en/bluexp-setup-admin/reference-permissions-gcp.html)

#### **Pasos**

1. Use la siguiente llamada de API para crear una máquina virtual de almacenamiento:

```
POST /occm/api/gcp/ha/working-environments/{WE_ID}/svm/
```
El organismo de solicitud debe incluir lo siguiente:

```
{ "svmName": "myNewSvm1" }
```
### **Gestión de las máquinas virtuales de almacenamiento en pares de alta disponibilidad**

La API de BlueXP también admite cambiar el nombre y eliminar máquinas virtuales de almacenamiento de las parejas de alta disponibilidad.

#### **Cambiar el nombre a una máquina virtual de almacenamiento**

Si es necesario, puede cambiar el nombre de un equipo virtual de almacenamiento en cualquier momento.

#### **Pasos**

1. Use la siguiente llamada de API para cambiar el nombre de una máquina virtual de almacenamiento:

PUT /occm/api/gcp/ha/working-environments/{WE\_ID}/svm

El organismo de solicitud debe incluir lo siguiente:

```
{
"svmNewName": "newSvmName",
"svmName": "oldSvmName"
}
```
#### **Eliminar una máquina virtual de almacenamiento**

Si ya no necesita una máquina virtual de almacenamiento, es posible eliminarla de Cloud Volumes ONTAP.

#### **Pasos**

1. Use la siguiente llamada API para eliminar una máquina virtual de almacenamiento:

```
DELETE /occm/api/gcp/ha/working-environments/{WE_ID}/svm/{SVM_NAME}
```
## <span id="page-37-0"></span>**Configure la recuperación ante desastres de SVM**

BlueXP no ofrece compatibilidad con ninguna configuración u orquestación para la recuperación ante desastres de máquinas virtuales de almacenamiento (SVM). Se debe

### usar System Manager o la CLI.

Si se configura la replicación de SVM de SnapMirror entre dos sistemas Cloud Volumes ONTAP, la replicación debe estar entre dos sistemas de parejas de alta disponibilidad o dos sistemas de nodo único. No se puede configurar la replicación de SVM de SnapMirror entre una pareja de alta disponibilidad y un sistema de un solo nodo.

Consulte los siguientes documentos para ver las instrucciones de la CLI.

- ["Guía exprés de preparación para la recuperación de desastres de SVM"](https://library.netapp.com/ecm/ecm_get_file/ECMLP2839856)
- ["Guía exprés de recuperación ante desastres de SVM"](https://library.netapp.com/ecm/ecm_get_file/ECMLP2839857)

#### **Información de copyright**

Copyright © 2024 NetApp, Inc. Todos los derechos reservados. Imprimido en EE. UU. No se puede reproducir este documento protegido por copyright ni parte del mismo de ninguna forma ni por ningún medio (gráfico, electrónico o mecánico, incluidas fotocopias, grabaciones o almacenamiento en un sistema de recuperación electrónico) sin la autorización previa y por escrito del propietario del copyright.

El software derivado del material de NetApp con copyright está sujeto a la siguiente licencia y exención de responsabilidad:

ESTE SOFTWARE LO PROPORCIONA NETAPP «TAL CUAL» Y SIN NINGUNA GARANTÍA EXPRESA O IMPLÍCITA, INCLUYENDO, SIN LIMITAR, LAS GARANTÍAS IMPLÍCITAS DE COMERCIALIZACIÓN O IDONEIDAD PARA UN FIN CONCRETO, CUYA RESPONSABILIDAD QUEDA EXIMIDA POR EL PRESENTE DOCUMENTO. EN NINGÚN CASO NETAPP SERÁ RESPONSABLE DE NINGÚN DAÑO DIRECTO, INDIRECTO, ESPECIAL, EJEMPLAR O RESULTANTE (INCLUYENDO, ENTRE OTROS, LA OBTENCIÓN DE BIENES O SERVICIOS SUSTITUTIVOS, PÉRDIDA DE USO, DE DATOS O DE BENEFICIOS, O INTERRUPCIÓN DE LA ACTIVIDAD EMPRESARIAL) CUALQUIERA SEA EL MODO EN EL QUE SE PRODUJERON Y LA TEORÍA DE RESPONSABILIDAD QUE SE APLIQUE, YA SEA EN CONTRATO, RESPONSABILIDAD OBJETIVA O AGRAVIO (INCLUIDA LA NEGLIGENCIA U OTRO TIPO), QUE SURJAN DE ALGÚN MODO DEL USO DE ESTE SOFTWARE, INCLUSO SI HUBIEREN SIDO ADVERTIDOS DE LA POSIBILIDAD DE TALES DAÑOS.

NetApp se reserva el derecho de modificar cualquiera de los productos aquí descritos en cualquier momento y sin aviso previo. NetApp no asume ningún tipo de responsabilidad que surja del uso de los productos aquí descritos, excepto aquello expresamente acordado por escrito por parte de NetApp. El uso o adquisición de este producto no lleva implícita ninguna licencia con derechos de patente, de marcas comerciales o cualquier otro derecho de propiedad intelectual de NetApp.

Es posible que el producto que se describe en este manual esté protegido por una o más patentes de EE. UU., patentes extranjeras o solicitudes pendientes.

LEYENDA DE DERECHOS LIMITADOS: el uso, la copia o la divulgación por parte del gobierno están sujetos a las restricciones establecidas en el subpárrafo (b)(3) de los derechos de datos técnicos y productos no comerciales de DFARS 252.227-7013 (FEB de 2014) y FAR 52.227-19 (DIC de 2007).

Los datos aquí contenidos pertenecen a un producto comercial o servicio comercial (como se define en FAR 2.101) y son propiedad de NetApp, Inc. Todos los datos técnicos y el software informático de NetApp que se proporcionan en este Acuerdo tienen una naturaleza comercial y se han desarrollado exclusivamente con fondos privados. El Gobierno de EE. UU. tiene una licencia limitada, irrevocable, no exclusiva, no transferible, no sublicenciable y de alcance mundial para utilizar los Datos en relación con el contrato del Gobierno de los Estados Unidos bajo el cual se proporcionaron los Datos. Excepto que aquí se disponga lo contrario, los Datos no se pueden utilizar, desvelar, reproducir, modificar, interpretar o mostrar sin la previa aprobación por escrito de NetApp, Inc. Los derechos de licencia del Gobierno de los Estados Unidos de América y su Departamento de Defensa se limitan a los derechos identificados en la cláusula 252.227-7015(b) de la sección DFARS (FEB de 2014).

#### **Información de la marca comercial**

NETAPP, el logotipo de NETAPP y las marcas que constan en <http://www.netapp.com/TM>son marcas comerciales de NetApp, Inc. El resto de nombres de empresa y de producto pueden ser marcas comerciales de sus respectivos propietarios.